## Appendix A Linux Commands

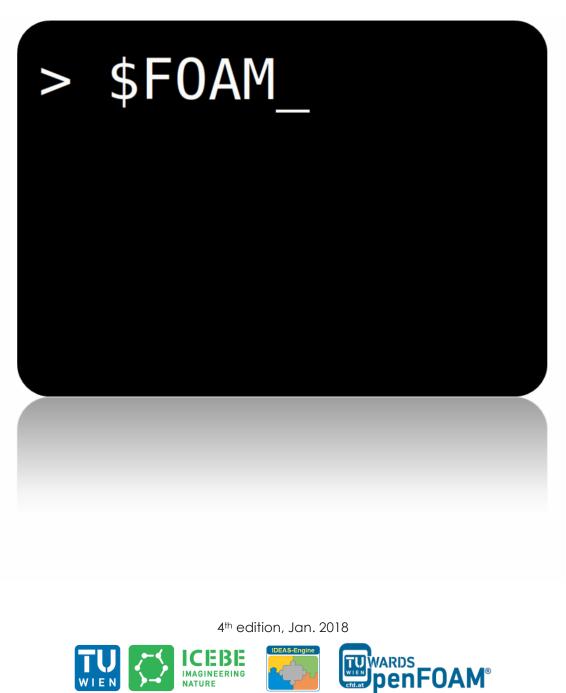

This offering is not approved or endorsed by ESI® Group, ESI-OpenCFD® or the OpenFOAM® Foundation, the producer of the OpenFOAM® software and owner of the OpenFOAM® trademark.

C () S () Except where otherwise noted, this work is licensed under http://creativecommons.org/licenses/by-nc-sa/3.0/

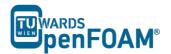

Editorial board:

- Bahram Haddadi
- Christian Jordan
- Michael Harasek

Compatibility:

• Unix (Linux, Alpha Unix ...)

## Contributors:

- Christian Jordan
- Bahram Haddadi
- Clemens Gößnitzer
- Jozsef Nagy
- Vikram Natarajan
- Sylvia Zibuschka
- Yitong Chen

Cover picture from:

• Bahram Haddadi

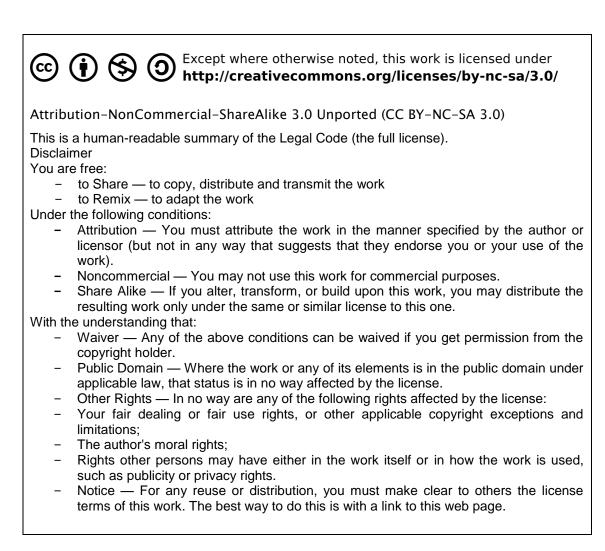

## For more tutorials visit: www.cfd.at

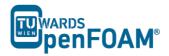

- cat, more, less File viewer with pure read function in order of ease of operation. In *less* with *pagedown/pageup* you can navigate within the file, with / and ? can look for strings, *q* can be used for closing *less. cat* is back for universally available on Unix.
- cd, cd.. Changing the directory, *cd*.. goes one directory up and *cd* ~ moves to home directory. Important to note is the space between *cd* and .. as opposed to DOS!
- cp, cp -r Copying files or entire directory trees (with **-r** option). Caution: There is no warning or prompt when overwriting existing files! The important thing is that a target has to be always given, at least one **.** which means, copy to the current directory.
- ctrl+r Reverse search, for searching an already typed command in a terminal window.
- du, du -s,<br/>du -kCalculates the amount of space consumed in a directory. For safety<br/>reasons you should use the -k option (output in kilobytes), since some<br/>systems provide the space in blocks that include only 512 bytes ...
- exit Closing connection (terminal window).
- gedit Text editor with graphical user interface. When working with *gedit* some temporary files (originalFileName~) are created, they can be deleted after saving.
- grep Search command for plain-text data sets for lines matching a regular expression.
- gzip, gunzip Compression/decompression program for individual files (as opposed to zip/unzip, this can also work on directories or file lists). The great advantage of gzip: Fluent<sup>®</sup> and OpenFOAM<sup>®</sup> are able to read and write gz files directly, which saves about 30-90% space.
- kill, kill -9 Stopping processes. For this the process ID is required, which can be found with *top* or *ps*. The *Exit* is irrevocable course but you cannot shoot processes, if you are not the "owner".
- ls, ls –la Lists the contents of a directory, with option *-la* also hidden files are displayed, as well as the file size and characteristics.

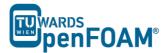

| mc                        | Program that enables navigation in the text window, esc-keys, may be necessary: $mc -c$ , for navigating through mc use function keys or $esc+[number]$ combination, e.g. $F9$ or $esc+9$ for moving to the menus at the top.                                                                                                    |
|---------------------------|----------------------------------------------------------------------------------------------------|
| mkdir                     | Creates a new directory.                                                                                                    |
| mv                        | Moving or renaming files and directories. Caution: There is no prompt<br>when overwriting existing files!                                                                                                    |
| Nano, pico                | The command to run the <i>nano</i> text editor, a terminal based text editor.                                                                                                    |
| passwd                    | The command to change the login password.                                                                                                    |
|                           | It is known as pipe and is used for merging two commands, redirecting one command as input to another, e.g. <i>less/grep</i> searches a specified word in the output of file opened with less.                                                                                                    |
| ps, ps –A<br>ps waux      | Lists all the processes that were started in the respective command<br>window with the options are all running processes on the system<br>display.                                                                                                    |
| pwd                       | Shows the current working directory.                                                                                                    |
| rm,<br>CAUTION:<br>rm -fr | Deletes files. The option - <i>r</i> will also remove directories and files recursively and delete directories, <i>f</i> (force) prevents any further inquiry <i>Incorrectly applied, this command can lead to irreversible loss of all (private) data. There is no undelete or undo!</i>                                                                         |
| rmdir                     | Deletes an empty directory.                                                                                                    |
| scp                       | The copy command over the network - as secure FTP replacement. Also dominates the <i>-r</i> (recursive) option. Usage: <i>scp</i> source file destination file with source and the destination format can be USERNAME@ COMPUTER.DOMAIN:PATH/TO/FILE. Source or target can of course also be created locally, then (your) user name and computer are not required. |
| ssh                       | Telnet replacement with encryption. On Windows, for example, implemented with putty.                                                                                                    |

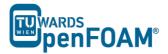

- tail, tail -f File viewer, the default outputs the last 10 lines of a file. With option *n XX* can spend the last XX lines, with the -*f* option, the command is running from those lines, which are attached to a file. The command is therefore perfect for watching log files.
- topDisplays a constantly updated list of all running processes, with processID, memory and CPU usage. For processes of one user *top [username]*should be used, and for quitting *q* or *ctrl+c* should be applied.
- vi, vim File editor. For forward searching use /, for backward searching use ?. For exiting *esc+:x. nano* or *pico* are recommended for beginners, which are easier to handle.